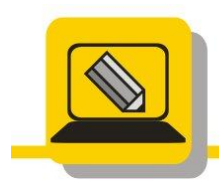

Základní škola a mateřská škola Hranice, Šromotovo, příspěvková organizace

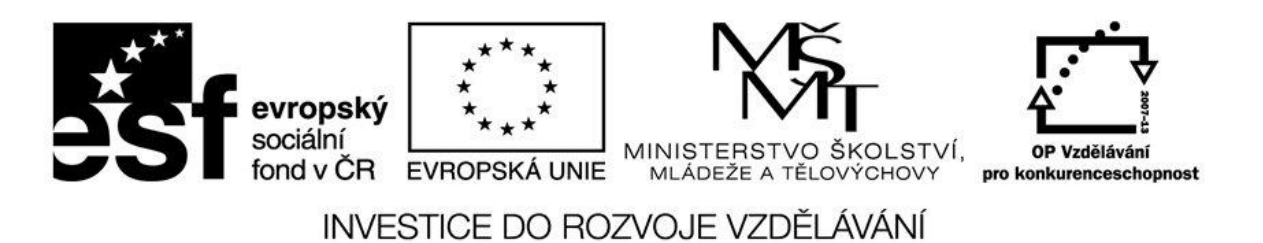

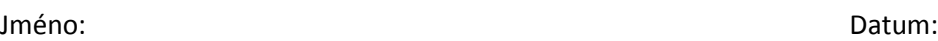

- 1. Doneste si z domu svůj oblíbený DVD Video (film).
- 2. Stáhněte a nainstalujte si program Format faktory.
- 3. Převeďte disk DVD Video na soubor avi pomocí programu Format faktory. Soubor uložte do C:\TEMP\PRIJMENI\_FILM.
- 4. Vytvořte VOB soubor ze souboru G:\.
- 5. Vypalte disk DVD Video.